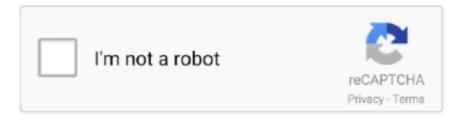

# Continue

1/3

## **Disk Cleanup For Mac**

It can also repair issues with disk partitions and start-up processes CleanMyMac X takes the first place with good reason — this cleaner combines.. Don't know how to check disk space on Mac? Read this guide about how to see disk space on Mac, and get a simple method to free up disk space on your Mac easily and quickly.. That's because Mac OS X needs some free space to function effectively Just follow the instructions below to determine how much space is available.. You can click on the section and select the files that you want to clean You can select all the files, only when you are sure about getting rid of them.. Now follow the rest part to free up disk space on Mac with an effective Mac cleaning software MacClean.. If you find your disk space is running out of space, you might need to clean up your Mac in order to free up disk space on your Mac.. Best Disk Cleaner Software for Mac OS X (El Capitan) CleanMyMac 3 is a newer version of the Clean MyMac 2, which was designed to clean up the system on your Mac.. Disk Utility can't detect or repair all problems that a disk may have To address this, MacOS has a built-in tool called Disk Utility that lets you run First Aid on your Mac's disk.

Disk Utility can't detect or repair all problems that a disk may have If you run First Aid on a disk, Disk Utility checks the partition maps on the disk and performs some additional checks, and then checks each volume.. It will only get rid of the junk files while maintaining the useful files Step-by-step Guide on How to Clean Mac Disk with CleanMyMac 3 Step 1.. You will need to confirm if Clean MyMac 3 should get rid of the files that are located in the Large and Old Files section.. Before you choose a disk cleanup software for Mac, you will want to ensure that it works perfectly and delivers the right performance.. Disk Utility can't detect or repair all problems that a disk may have Open your Activity Monitor to see which applications are hogging your RAM.. You May Like: How to Speed Up Your Mac in 3 Ways >MacClean is one powerful cleaning tool made to free up and speed up your Mac.. This professional software can help you remove all kinds of junk files and cookies from your Mac to get more available disk space.

## disk cleanup

disk cleanup windows 10, disk cleanup mac, disk cleanup windows 7, disk cleanup command, disk cleanup software, disk cleanup windows 8, disk cleanup server 2012, disk cleanup temporary files, disk cleanup definition, disk cleanup magyarul, disk cleanup meaning

By using Cleanup and Optimization Tools of MacClean, you can easily pick out duplicates and old/large files.. It will also help to get rid of the junk files for the top software in your system.. The system will select the files that are not that necessary Step 2 Clean Mac Once the software has selected the areas with higher junk files, you will click on 'Clean'.. If you check your startup volume (Macintosh HD), make sure you also check your data volume (Macintosh HD - Data).. This is a software that you can use to perform all the multiple functions that will help you achieve the best results.. All of your apps and files on your Mac are stored on your hard drive You can easily check the free space on your hard disk to make sure you have enough space on your computer's hard disk.. Disk Cleanup For Macbook ProCCleaner - Free junk file cleaner CCleaner is one free and top Mac cleaner to delete cookies, search.. It has been developed by the Mac Paw software company and delivers the best services to its users.. When the software has carried out the entire system scan, it will display the available disk space that you can free up for your system.. Clean MyMac 3 will help you perform more functions and ensure that your disk space is freed up easily.

### disk cleanup mac

It will scan your system and get rid of the junk files like the gunk and the kerfuffle that build up as you are using your system.. All-in-one - Other than the disk cleanup, you can perform more functions with this software.. Basically, most of the functions perform with a single click Smart Cleanup - Basically, most of the functions perform with a single click.. On your Mac desktop, find your hard drive icon Step 2 Right click it and choose "Get Info" option.. How to Free Up Disk Space on Mac with MacClean – Step 2Step 3 Delete some useless old/large files or duplicate files on your Mac.. It works well for all Mac computers, including MacBook Air, MacBook Pro, iMac, Mac mini, etc.

### disk cleanup command

Step 3 You will see "Capacity" of drive, "Available" and "Used" space.. Once the entire cleanup is done, the software will display the amount of space that has been freed.. The software will start scanning the most common areas that have more junk files.. Step 2 Clean junk files on your Mac You can click any junk item on the left side of this software to clean them, such as System Junk (User Junk, OSX Junk, App Leftover) and Internet Junk (Browsing History, Caches, Download History and Cookies).. Removing temporary files, system cache, OS updates, and obsolete files that you don't need might be monolithic task depending on your system and data size.. In the Disk Utility app on your Mac, choose View > Show All Devices Note: If you're checking your startup disk or startup volume, restart your computer in macOS Recovery, select Disk Utility in the macOS Utilities window, then click Continue.. There are several software that have been developed to clean up your Macintosh automatically. Usually, the limited disk space will limit you from performing the major functions of your computer.. Step 2 At the About This Mac window, click on the "More Info" button Step 3.. You can rely on some top strategies in order to clean up your computer Other than the manual strategies like locating the duplicate files and removing them, you can rely on better strategies.. Scan Your Mac Once you have installed the software, you will need to click on 'Scan', which is located on a button at the bottom section of the screen.. One of the major factors that slows down a computer is the limited disk space This can be very inconvenient especially when you need your computer the most.. How to Check Disk Space on Your MacStep 1 On a desktop, click the Apple icon and select "About This Mac".. Clear system storage on Mac System storage cleanup sounds like a serious undertaking.. Disk Utility can fix certain disk problems—for example, multiple apps quit unexpectedly, a file is corrupted, an external device doesn't work properly, or your computer won't start up.. If you run First Aid on a volume, Disk Utility verifies all the contents of that volume only.. App uninstaller Disk cleaner Disk Cleanup On Mac While windows users can do a disk cleanup by directly using the inbuilt disk cleanup feature, Mac users might have to do some manual searching... This can also restrict you from performing some functions The Clean MyMac 3 comes with extra features that allow you to maintain your system, carry out the general maintenance, shred files and carry out some online privacy functions.. Choose the "Storage" tab to check the disk storage overview and capacity Or you can Step 1.. What is good about Clean MyMac3? Affordable - The software is very affordable, with regard to the functions that it offers.. The main focus of this software is to get rid of the developer backup files that are not used.. Mac Tips & Issue FixesMac Related TipsMac Problems & FixesMac Clean TipsMacClean – Your Best Mac Cleaner SoftwareDownload MacClean prior to save your time before reading this guide on how to check and free up disk space on Mac. Disk Cleaner MacHow to Free Up Disk Space on Mac with MacClean - Step 3Also Read: How to Clear All Cache on Mac >.. Repair a storage device in Disk Utility on Mac Disk Utility can fix certain disk problems—for example, multiple apps quit unexpectedly, a file is corrupted, an external device doesn't work properly, or your computer won't start up.. Disk Cleanup For Mac FreeAvast Cleanup Premium for Mac scans your hard disk for hidden junk files, finds duplicates you never knew about, and keeps your Mac running smooth.. How to Check Disk Space on MacCan't Miss: How to Clean Startup Disk on Mac >Part 1.. Easy to use - It is quite user-friendly, which also comes with a guide to show you how to use it successfully.. Mostly, these files will take up more disk space of the system In the long run, your Mac will work slowly and you will have a limited disk space.. Free download and install MacClean on your Mac computer Take a few seconds to finish the installation process.. This will be located at the same spot as the Scan button Usually, the software will not clean your personal files.. It can also find out malicious cookies to eliminate hidden dangers Part 2 How to Free Up Disk Space on Mac with MacCleanDisk Cleanup For MacsStep 1.. It will only get rid of the unwanted files in your system Step 3 Freed Space Confirm file deletion.. Disk Utility User GuideRepair a storage device in Disk Utility on Mac Disk Utility can fix certain disk problems—for example, multiple apps quit unexpectedly, a file is corrupted, an external device doesn't work properly, or your computer won't start up. e10c415e6f

3/3